## News bearbeiten ode unveröffentlichen

In der Seitenleiste im Admin-Backend den Reiter "News" auswählen. Die Ansicht wechselt zur Übersicht aller im System angelegten News.

[In der Zeile der zu bearbeitenden News das Stift-Icon klicken. Die Ans](https://rc-docs.jaf-systems.de/uploads/images/gallery/2023-01/admin-news-uebersicht.png) der News inklusive Preview der NeBwesa, r bweietebneiwnon Seiten

## [Die gewünschten Änderungen vornehmen und mit "Speichern" bestätige](https://rc-docs.jaf-systems.de/uploads/images/gallery/2023-01/admin-news-bearbeiten.png)

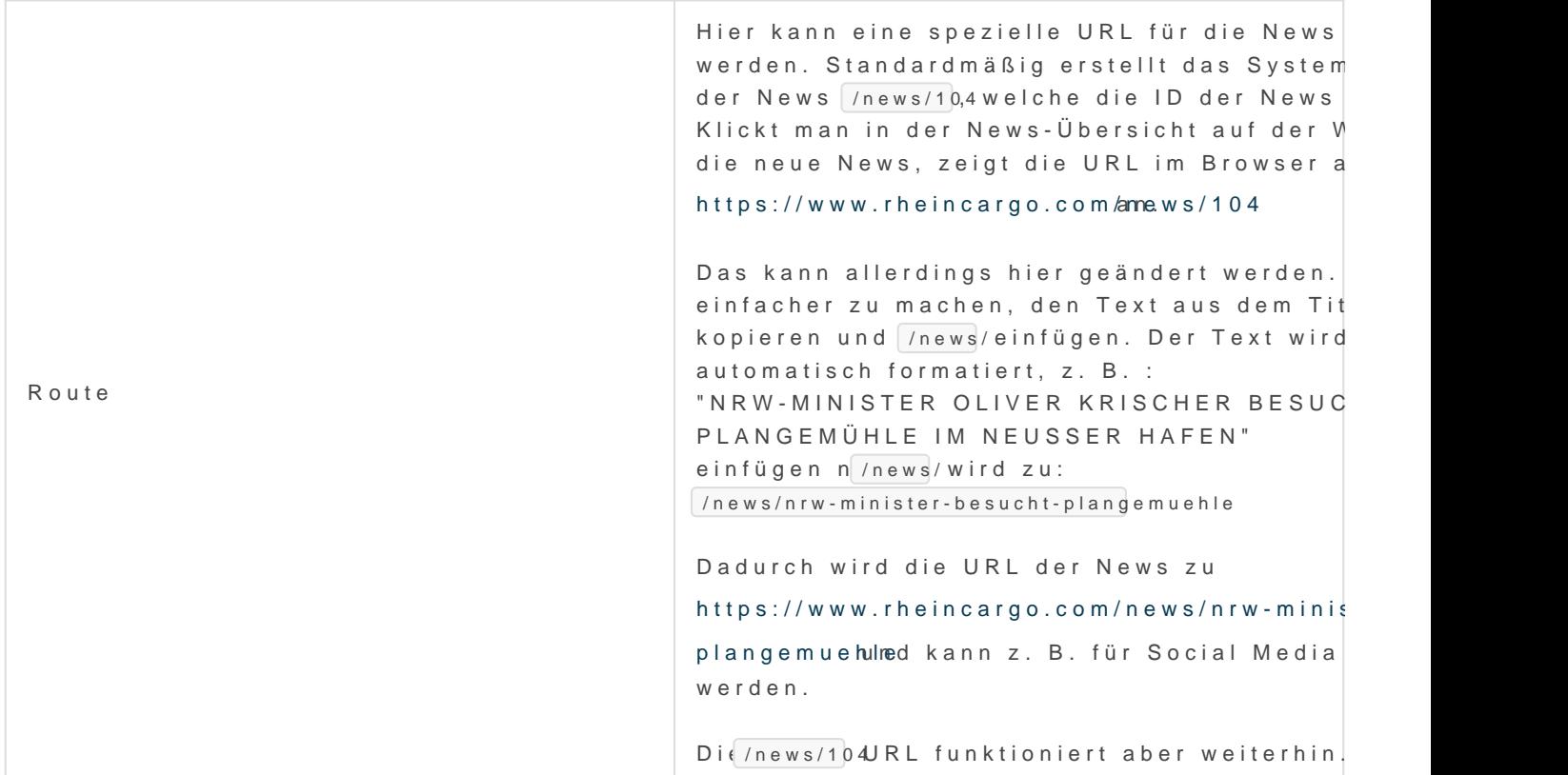

News unveröffentlichen:

In der Header-Zeile den Schalter "Verfügbar" ausschalten.

Falls der Verfügbarkeits-Status einer News geändert wurde, nicht Caehg

[zu leere](https://rc-docs.jaf-systems.de/books/sulu-cache/page/cache-leeren)n